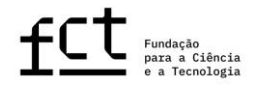

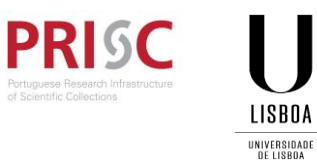

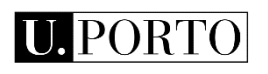

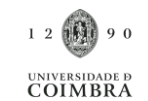

**Guião de Candidatura**

**Concurso para Atribuição de Bolsas de Investigação para Doutoramento FCT-PRISC-UFRJ – 2023**

**maio de 2023**

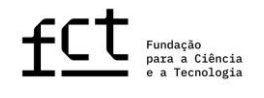

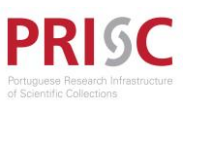

LISBOA UNIVERSIDADE<br>DE LISBOA

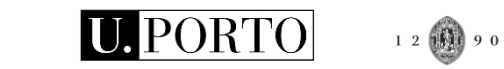

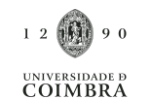

Índice

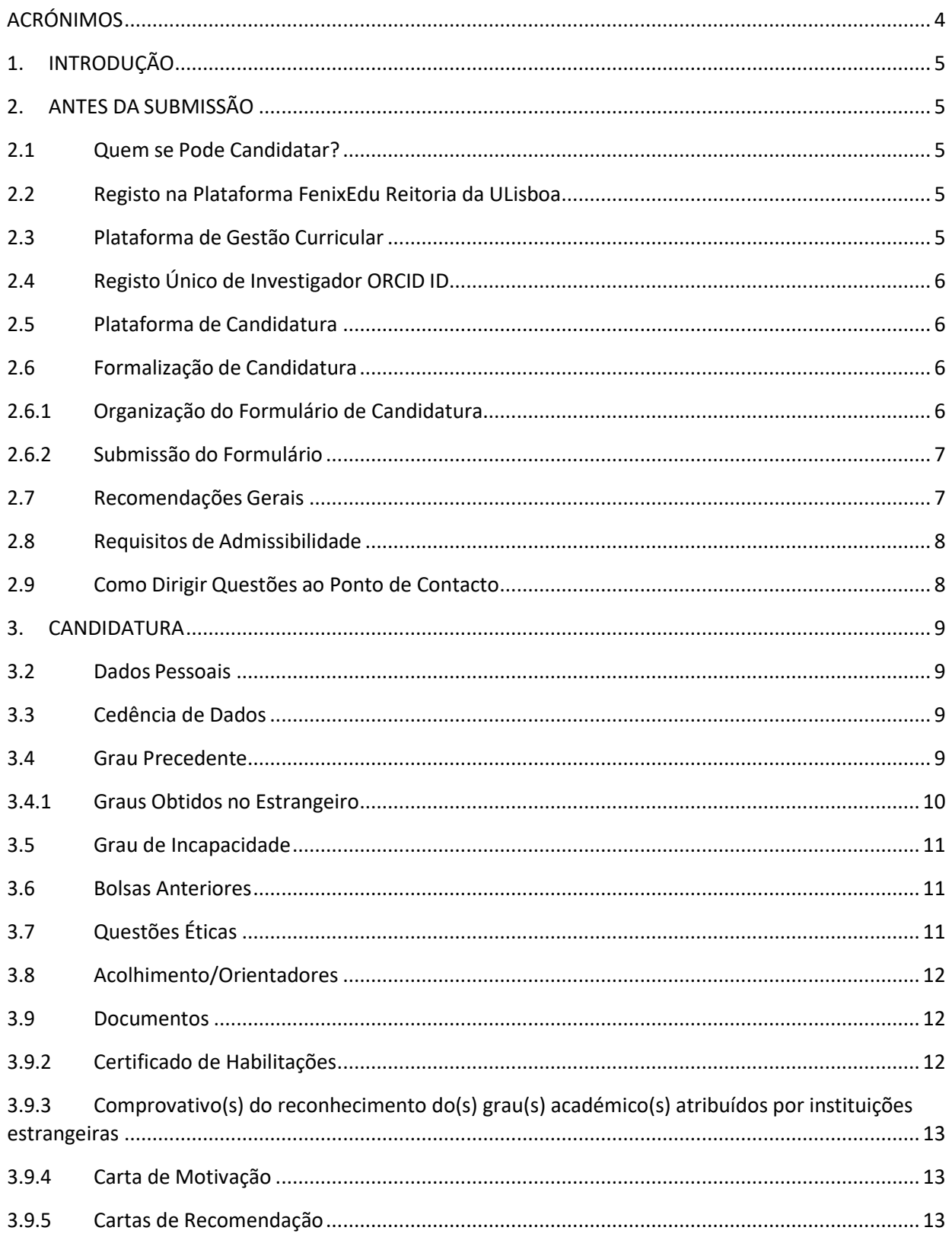

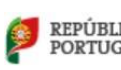

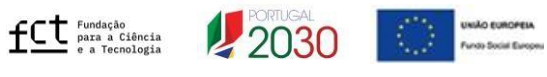

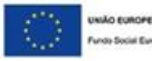

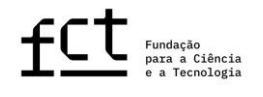

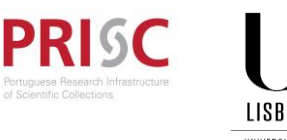

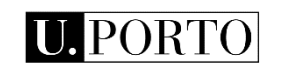

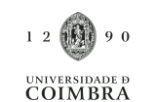

UNIVERSIDADE<br>DE LISBOA 3.9.6 [Plano de Trabalhos....................................................................................................................](#page-12-3) 13 3.9.7 [Cronogramas e Anexos \(Esquemas\)..........................................................................................](#page-12-4) 13 3.9.8 [Comprovativo de residência permanente em Portugal/Autorização de residência.................](#page-13-0) 14 3.9.9 [Declaração de Regime de Exclusividade....................................................................................](#page-13-1) 14 4. SUBMISSÃO DA CANDIDATURA [............................................................................................................](#page-13-2) 14

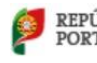

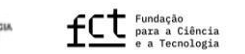

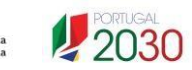

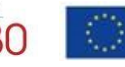

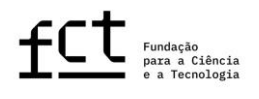

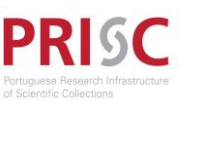

UNIVERSIDADE<br>DE LISBOA

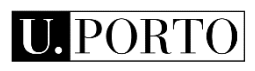

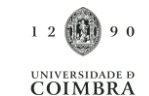

## <span id="page-3-0"></span>**ACRÓNIMOS**

- **CV** *Curriculum Vitae*
- **EBI** Estatuto do Bolseiro de Investigação
- **FCT** Fundação para a Ciência e a Tecnologia, I.P.
- **MN**  Museu Nacional
- **RBI**  Regulamento de Bolsas de Investigação da FCT
- **ULisboa**  Universidade de Lisboa
- **UCoimbra**  Universidade de Coimbra
- **UPorto** Universidade do Porto
- **UFRJ** Universidade Federal do Rio de Janeiro

*LINKS* **ÚTEIS:**

**Página da internet da FCT**: <https://www.fct.pt/>

**CIÊNCIA** ID: [https://www.ciencia-id.pt](https://www.ciencia-id.pt/)

**CIÊNCIA**VITAE: [https://cienciavitae.pt](https://cienciavitae.pt/)

**LATTES**[: https://lattes.cnpq.br/](https://lattes.cnpq.br/)

**ORCID**: <https://orcid.org/>

**DGES** – Direção Geral do Ensino Superior: <https://www.dges.gov.pt/pt>

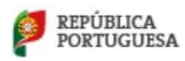

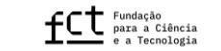

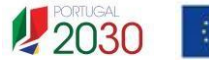

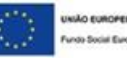

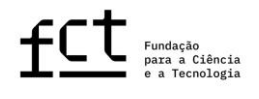

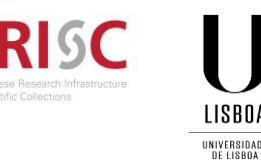

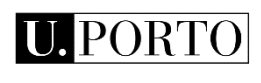

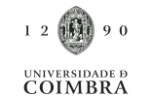

# <span id="page-4-0"></span>**1. INTRODUÇÃO**

O Guião de Candidatura é um documento que pretende auxiliar os candidatos na submissão de candidaturaao Concurso para Atribuição de Bolsas de Investigação para Doutoramento FCT-PRISC-UFRJ – 2023.

**Nenhuma informação contida neste Guião substitui ou se sobrepõe ao estipulado no Estatuto do Bolseiro de Investigação (EBI), no Regulamento de Bolsas de Investigação da FCT (RBI) ou no Aviso de Abertura do Concurso e respetivo Anexo (Guião de Avaliação), pelo que se recomenda a leitura atenta destes documentos.**

# <span id="page-4-1"></span>**2. ANTES DA SUBMISSÃO**

<span id="page-4-2"></span>**2.1 Quem se Pode Candidatar?**

Podem candidatar-se ao Concurso para Atribuição de Bolsas de Investigação para Doutoramento FCT-PRISC-UFRJ – 2023 todos os indivíduos que cumpram os requisitos definidos no [Regulamento d](http://www.fct.pt/apoios/bolsas/regulamento.phtml.pt)e Bolsas de Investigação da FCT, no Estatuto do Bolseiro de Investigação e no [Aviso de Abertura do Concurso. A](https://www.fct.pt/apoios/bolsas/concursos/docs/AvisoAbertura2013_PT.pdf)ssim, antes de iniciar a preparação da sua candidatura, sugerimos a leitura cuidadosa dos referidos documentos, incluindo também o Guião de Avaliação (Anexo do Aviso de Abertura).

**Salienta-se que não serão admissíveis candidatos que detenham o grau de doutor, nem aqueles que tenham beneficiado de uma bolsa de doutoramento diretamente financiada pela FCT, independentemente da sua duração.**

# **2.2 Registo na Plataforma FenixEdu Reitoria da ULisboa**

<span id="page-4-3"></span>A plataforma **FenixEdu Reitoria da ULisboa** permite realizar a submissão da candidatura e da sua respetiva monotorização.

O registo na plataforma **FenixEdu Reitoria da ULisboa** é realizado no seguinte *link*: [https://fenix.reitoria.ulisboa.pt/accountCreation#!accountCreation/\\_qcheck=df6f59085c4fa9047301b9c41fe08](https://fenix.reitoria.ulisboa.pt/accountCreation#!accountCreation/_qcheck=df6f59085c4fa9047301b9c41fe08b798732f974) [b798732f974,](https://fenix.reitoria.ulisboa.pt/accountCreation#!accountCreation/_qcheck=df6f59085c4fa9047301b9c41fe08b798732f974) onde lhe será atribuído um utilizador temporário *bennu.* 

## **2.3 Plataforma de Gestão Curricular**

<span id="page-4-4"></span>Os candidatos apenas poderão utilizar a plataforma de gestão curricular **CIÊNCIA**VITAE. O **CIÊNCIA**VITAE é um CV único que pode ser utilizado a nível nacional e internacional.

Para criar um CV na plataforma **CIÊNCIA**VITAE necessita de ter um indentificador único no **CIÊNCIA** ID. Se ainda não tem um **CIÊNCIA** ID, pode registar-se em: [https://www.ciencia-id.pt/CienciaID/HomePage.aspx.](https://www.ciencia-id.pt/CienciaID/HomePage.aspx)

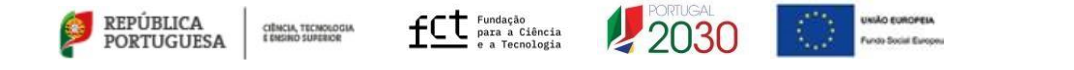

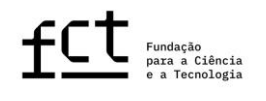

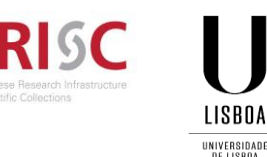

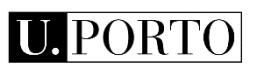

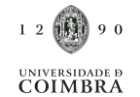

Após o registo, pode então criar o seu CV no **CIÊNCIA**VITAE em: [https://www.cienciavitae.pt/.](https://www.cienciavitae.pt/) Na página desta plataforma encontrará informação útil para a criação e gestão do seu CV, nomeadamente o manual do utilizador e perguntas mais frequentes (FAQ). O **CIÊNCIA**VITAE dispõe de um *helpdesk* para esclarecimento de dúvidas através do endereço: [info@cienciavitae.pt. M](mailto:info@cienciavitae.pt)ais detalhes sobre o preenchimento do seu CV **CIÊNCIA**VITAE são apresentados no ponto 3.6 deste guião.

Nos casos em que se justifique, poderá ser utilizado o CV LATTES em:<https://lattes.cnpq.br/>

## <span id="page-5-0"></span>**2.4 Registo Único de Investigador ORCID ID**

Este registo é **facultativo** para candidatos e orientadores.

Caso queira criar um identificador ORCID, terá de registar-se como novo utilizador em [https://orcid.org/register.](https://orcid.org/register) Ser-lhe-á atribuído um número de identificação ORCID. Esse número aparece do lado esquerdo do ecrã, por baixo do seu nome. Consiste em 16 dígitos agrupados de quatro em quatro, e.g., [http://orcid.org/xxxx-xxxx-xxxx-xxxx.](http://orcid.org/xxxx-xxxx-xxxx-xxxx)

## <span id="page-5-1"></span>**2.5 Plataforma de Candidatura**

O acesso à plataforma de candidatura **FenixEdu Reitoria da ULisboa** faz-se com as credenciais de registo temporário *bennu* ou de utilizador institucional (caso já possua uma conta de utilizador *@campus.ul.pt* ou *@edu.ulisboa.pt*). Para uma melhor experiência de utilizador no **FenixEdu Reitoria da ULisboa**, recomendamos o uso preferencial dos browsers **Chrome** ou **Firefox**.

## <span id="page-5-2"></span>**2.6 Formalização de Candidatura**

Para iniciar a sua candidatura é necessário realizar o seu login na plataforma de candidaturas FenixEdu Reitoria da ULisboa [\(https://fenix.reitoria.ulisboa.pt/login\)](https://fenix.reitoria.ulisboa.pt/login), selecionar o separador "Candidato" e em "Candidaturas Abertas", clicar no botão "Criar" candidatura às **Bolsas de Investigação para Doutoramento FCT-PRISC-UFRJ – 2023**. Será gerada automaticamente uma referência que servirá como identificação única da candidatura até ao final do concurso,com os seguintes acrónimos iniciais **FCT-PRISC-UFRJ/2023/**. Neste concurso, poderá apenas registar e submeter **uma única candidatura** a uma das Áreas Científicas disponibilizadas no aviso de abertura do respetivo concurso. No entanto, **durante o período em que o concurso está aberto, essa candidatura, mesmo depois de submetida, pode voltar a ser editada e novamente submetida** se solicitar, através do endereço de correio eletrónico disponibilizado no aviso de abertura do concurso, a correção dos dados ou elementos que compõe a candidatura.

**Redigir a candidatura e todos os documentos apresentados, incluindo cartas de motivação e de recomendação, em língua portuguesa ou inglesa**.

## <span id="page-5-3"></span>**2.6.1 Organização do Formulário de Candidatura**

O formulário de candidatura está organizado de modo sequencial por forma que o seu conteúdo forneça informação relevante aos avaliadores, sendo composto pelas seguintes secções:

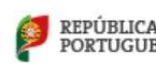

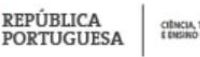

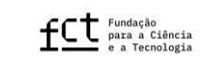

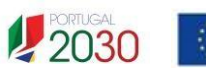

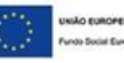

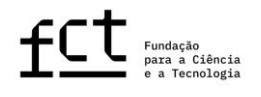

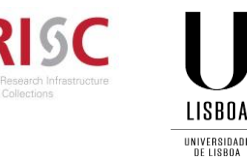

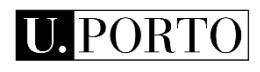

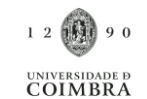

- 1. Monitorização do Processo
- 2. Dados Pessoais
- 3. Cedência de Dados
- 4. Grau Precedente
- 5. Grau de Incapacidade
- 6. Bolsas Anteriores
- 7. Questões Éticas
- 8. Acolhimento/Orientadores
- 9. Documentos
- 10. Submeter ou Anular Candidatura

No ponto 3 deste Guião está disponível uma descrição detalhada dos conteúdos e informação necessários em cada secção do formulário.

## <span id="page-6-0"></span>**2.6.2 Submissão do Formulário**

Durante o período de submissão de candidaturas poderá **voltar a editar a sua candidatura** se solicitar, através do endereço de correio eletrónico disponibilizado no aviso de abertura do concurso, a correção dos dados ou elementos que compõe a candidatura.

Ao optar por **modificar a sua candidatura, o seu estado voltará a "Pendente", pelo que terá de submeter a candidatura novamente** antes do término do período de submissão de candidaturas. **Não serão registadas versões distintas para cada submissão.**

## <span id="page-6-1"></span>**2.7 Recomendações Gerais**

Recomendamos que siga as seguintes recomendações na preparação da sua candidatura:

- **Planear e completar o processo de candidatura o mais cedo possível**, assegurando, assim, o apoio atempado da Reitoria, caso este seja necessário;
- Ler atentamente as **indicações** fornecidas neste **Guião**, no **Aviso de Abertura (Anexo)**, ou no próprio **formulário de candidatura**. A generalidade das questões ou dúvidas estão esclarecidas nestes documentos, pelo que **recomendamos a sua consulta**;
- Não assumir que o formulário e asregras de submissão se mantêm iguais a edições anteriores;
- Evitar a submissão da candidatura próximo do prazo limite estabelecido para apresentação de candidaturas;
- **Utilizar, exclusivamente, os** *templates* **disponibilizados no formulário de candidatura**;
- O preenchimento dos campos, para cada secção, deve ser feito, preferencialmente, por ordem sequencial;
- Utilizar um *software* que permita combinar vários documentos num único PDF, caso seja necessário anexar vários ficheiros num campo do formulário que permita a submissão de apenas um ficheiro;
- Preferencialmente, atribuir aos ficheiros anexados nomes autoexplicativos do seu conteúdo (como

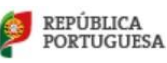

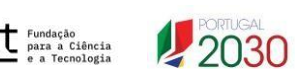

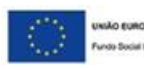

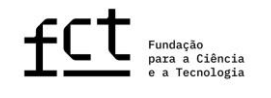

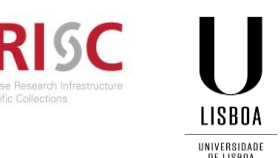

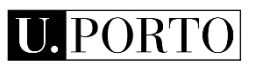

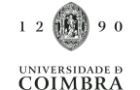

por exemplo, *Cronograma*), evitando nomes genéricos (não utilize acentos, vírgulas, cedilhas, espaços nem outros caracteres especiais);

- Caso submeta a candidatura e decida, posteriormente, alterá-la, **garanta que volta a proceder à sua submissão até ao prazo limite** para apresentação de candidaturas;
- Completar, atualizar e tornar público o seu **CV na plataforma de gestão curricular CIÊNCIA**VITAE ou LATTES**. É esta a informação que será considerada para efeitos de avaliação**, devendo, assim, estar bem organizada (preferencialmente de acordo com os critérios de avaliação) e apresentar todas as produções científicas e atividades **devidamente referenciadas e identificadas**. Por exemplo, a autoria de publicações deve mencionar a lista completa de autores, devidamente ordenada, salientando se há partilha de autoria em primeira posição; a indicação de um artigo deve incluir o respetivo DOI, sempre que aplicável, assim como patentes devem também indicar asua respetiva referência e estado do pedido de patente; no caso de ter usufruído de bolsas de investigação devem também ser referidas as respetivas durações, entidades financiadoras e referências, sob pena de não serem consideradas;
- **Se efetuar atualizações do seu CV na plataforma CIÊNCIA**VITAE, durante o período de submissão de candidaturas, **que pretenda ver refletidas na candidatura, deve voltar a associar o CV à candidatura**;
- Conhecer os critérios e subcritérios de avaliação disponibilizados no Aviso de Abertura;
- Antes da submissão, reler todos os campos do formulário de candidatura e rever todos os documentos anexados, para confirmar que toda informação incluída está em conformidade com o pretendido,possibilitando ainda a identificação e retificação de eventuais lapsos como, por exemplo, a submissão deum ficheiro corrompido, de um documento errado e/ou duplicação do mesmo documento em mais de um campo do formulário;
- Recomenda-se a redação cuidada, clara e objetiva da candidatura, com especial atenção à construção frásica e a redundâncias desnecessárias, por forma a otimizar o uso do espaço de cada campo, e uma revisão ortográfica e gramatical prévia à submissão.

## <span id="page-7-0"></span>**2.8 Requisitos de Admissibilidade**

Osrequisitos de admissibilidade ao concurso são estabelecidos no ponto 5 do Aviso de Abertura, recomendandose a sua leitura atenta.

## <span id="page-7-1"></span>**2.9 Como Dirigir Questões ao Ponto de Contacto**

Recomendamos que, antes de contactar o Ponto de Contacto, leia cuidadosamente todos os documentos relacionados com o Concurso.

Questões relacionadas com a candidatura, com o formulário ou com o seu preenchimento devem ser dirigidas através do endereço [bolsas.ciencia@reitoria.ulisboa.pt, i](mailto:bolsas.ciencia@reitoria.ulisboa.pt,)dentificando sempre no assunto a referência ao "Concurso Bolsas de Investigação para Doutoramento". Caso já tenha iniciado uma candidatura deverá indicar também o respetivo número de candidatura, apontando no assunto do e-mail "Concurso Bolsas de Investigação

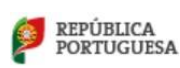

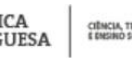

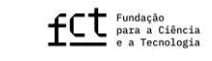

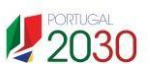

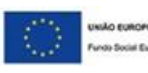

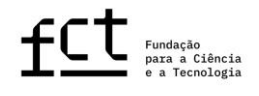

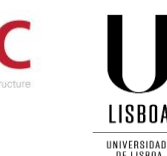

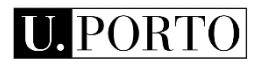

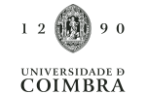

para Doutoramento FCT-PRISC-UFRJ/2023/XXX".

# <span id="page-8-0"></span>**3. CANDIDATURA**

**3.1 Monitorização do Processo**

Na plataforma **FenixEdu Reitoria da ULisboa** poderá acompanhar os seguintes estados de candidatura:

Candidatura Pendente: quando dá início ao processo de candidatura;

Candidatura Anulada: quando procede à anulação da candidatura;

Candidatura Submetida e em Análise: quando submete a candidatura para análise;

Candidatura em Correção: quando se deteta algum erro/incongruência ou quando o candidato solicita a correção de algum elemento da candidatura;

Candidatura Aceite para Seriação: quando a candidatura reúne todos os requisitos e documentação é remetida para o painel de avaliação.

<span id="page-8-1"></span>**3.2 Dados Pessoais**

Na plataforma **FenixEdu Reitoria da ULisboa** deverá preencher os campos relativamente aos dados pessoais.

## <span id="page-8-2"></span>**3.3 Cedência de Dados**

No formulário de candidatura deverá dar a indicação, na *checkbox,* se ao abrigo do código do procedimento administrativo publicado em Diário da República, 1.ª série – N.º 4 - 7 de janeiro de 2015, aceita ser notificado por correio eletrónico durante o processo de candidatura (verificação de documentos e estados da candidatura) e se consente, ao abrigo do disposto no Regulamento Geral de Proteção de Dados, com entrada em vigor a 25 de maio de 2018, o tratamento estatístico dos dados constantes do processo de candidatura e respetiva comunicação de dados à FCT.

## <span id="page-8-3"></span>**3.4 Grau Precedente**

Nesta secção deverá dar preencher os seguintes campos relativos ao grau já concluído nomeadamente:

- a) Designação do grau;
- b) Data de classificação do grau;
- c) Classificação (0-20 valores);
- d) Universidade que atribuiu o grau;
- e) Área científica do grau obtido;
- f) País onde foi obtido o grau.

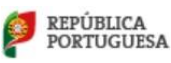

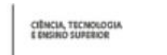

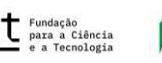

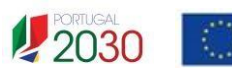

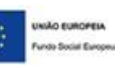

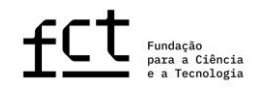

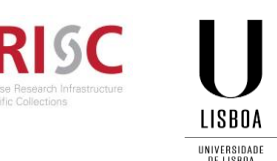

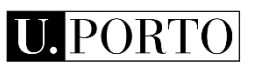

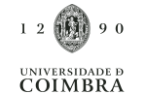

Para ser elegível no concurso é condição determinante **não ser detentor do grau de doutor**. Os candidatos ao concurso têm, portanto, de assinalar, obrigatoriamente, a *checkbox* "Declaro que não tenho o grau de Doutor", sob compromisso de honra.

Deverá submeter no separador "Documentos" os certificados de habilitação dos graus académicos detidos, especificando obrigatoriamente a classificação final e, se possível, as classificações obtidas em todas as disciplinas realizadas, ou, em alternativa, declaração de honra do candidato em como concluiu o grau de mestre até ao final do prazo de candidatura e os documentos comprovativos do reconhecimento dos graus académicos atribuídos por instituições estrangeiras e conversão das classificações correspondentes para a escala portuguesa, estas, poderão ser dispensados em fase de candidatura, sendo substituídos por uma declaração de honra assinada pelo candidato em como obteve o reconhecimento do grau estrangeiro equivalente ao de mestre com efeitos ao final do prazo da candidatura. Contudo, chama-se a atenção que aos candidatos com diplomas estrangeiros que não apresentem comprovativo de conversão da nota final para a escala de classificação portuguesa será atribuída para o critério B, subcritério B1 (ponto 6.1) a classificação mínima (10 valores).

Não serão aceites **quaisquer documentos, incluindo certificados, após o prazo de submissão de candidaturas**.

## <span id="page-9-0"></span>**3.4.1 Graus Obtidos no Estrangeiro**

REPÚBLICA

**PORTUGUESA** 

No cumprimento do previsto na legislação nacional aplicável em matéria de reconhecimento de qualificações estrangeiras, aos titulares de graus académicos conferidos por instituição de ensino superior estrangeira é reconhecida a totalidade dos direitos inerentes à titularidade dos referidos graus, mediante apresentação do **registo do reconhecimento do grau** académico e **conversão de nota** para a escala de classificação portuguesa, requerido ao reitor de uma universidade pública portuguesa, ao presidente de um instituto politécnico público ou ao diretor-geral do ensino superior, ou pela apresentação da atribuição de **reconhecimento/equivalência**, realizada por uma instituição de ensino superior público portuguesa.

O regime jurídico aplicável aos processos de reconhecimento, requeridos após 1 janeiro de 2019, é o aprovado pelo Decreto-Lei n.º 66/2018, de 16 de agosto. Os registos de reconhecimento realizados ao abrigo deste diploma podem ser do tipo reconhecimento automático, reconhecimento de nível ou reconhecimento específico. Qualquer tipologia de reconhecimento será aceite para efeitos de candidatura desde que reconheça o grau e proceda à respetiva conversão/equivalência da classificação final. O regime jurídico aplicável aos processos de reconhecimento, requeridos em data anterior a 1 janeiro de 2019, é o previsto no Decreto-Lei n.º 341/2007, de 12 de outubro e regulado pela Portaria n.º 227/2017, de 25 de julho, ou em alternativa, o instituído pelo Decreto-Lei n.º 283/83, de 21 de junho, para o caso de se tratar de uma equivalência.

Relativamente a esta matéria, sugere-se a consulta do portal da Direção-Geral de Ensino Superior (DGES, [http://www.dges.gov.pt\)](http://www.dges.gov.pt/) e/ou o contato com esta entidade para os devidos esclarecimentos sobre emissão de certidão de reconhecimento e/ou conversão de nota.

Assim, em caso de apresentação de certificados de grau obtido no estrangeiro deverá:

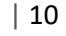

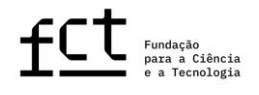

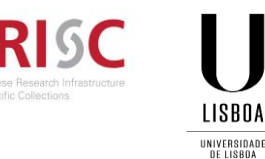

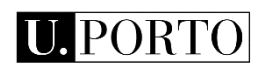

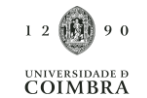

- B Selecionar o país onde foi obtido o grau;
- Indicar a instituição que conferiu o grau;
- **Indicar o ano da conclusão do grau;**
- Indicar a classificação convertida para a escala de classificação portuguesa, caso tenha o seu grau convertido por uma instituição de ensino superior pública portuguesa ou pela DGES;
- Anexar o registo do reconhecimento/equivalência do grau e o registo da conversão de nota para a escala de classificação portuguesa emitidos por uma instituição de ensino superior pública portuguesa ou pela DGES. No caso de reconhecimento específico, a respetiva certidão deve ser acompanhada, sempre que possível, pela Ata do Júri.

#### <span id="page-10-0"></span>**3.5 Grau de Incapacidade**

Os candidatos que declararem grau de deficiência igual ou superior a 90% terão uma bonificação de 10% no critério A – Mérito do Candidato. Os candidatos que declararem grau de deficiência igual ou superior a 60% e inferior a 90% terão uma bonificação de 5% neste critério. O grau de deficiência deve ser devidamente comprovado mediante apresentação, na candidatura, do documento **Atestado de Incapacidade Multiuso**, expedido nos termos do Decreto-Lei n.º 202/96, de 23 de outubro, na sua versão atual.

O único documentoaceite para comprovar o grau de incapacidade é o "**Atestado Médico de Incapacidade Multiuso**". Deverá anexar no separador "Documentos" o documento comprovativo (ficheiro em formato PDF). No cumprimento da legislação em vigor aplicável a esta matéria, não será aceite qualquer outro documento para atestar incapacidade, incluindo atestados médicos emitidos por qualquer outra entidade que não tenham a valência multiuso. Sempre que, nos termos da legislação aplicável, o atestado médico de incapacidade multiuso só esteja válido quando acompanhado de comprovativo de pedido de nova junta médica, o respetivo pedido deve também ser incluído no mesmo PDF.

Para os casos em que não exista um grau de incapacidade enquadrado nas situações anteriormente descritas, deverá selecionar a opção "Não".

#### <span id="page-10-1"></span>**3.6 Bolsas Anteriores**

No campo "Bolsas Anteriores" o candidato terá de declarar, sob compromisso de honra, que não beneficiou de nenhuma bolsa de doutoramento ou de doutoramento em empresas diretamente financiada pela FCT, independentemente da sua duração, fazendo obrigatoriamente a marcação da respetiva *checkbox*.

### <span id="page-10-2"></span>**3.7 Questões Éticas**

Sempre que a temática, metodologia ou resultados do plano de trabalhos envolvam questões éticas, deve assinalar "Sim" na resposta à questão "O seu plano de trabalhos envolve questões éticas?". Nesse caso, surgirá no formulário um campo específico onde deverá identificar claramente as questões éticas da sua proposta, explicitando a forma como serão abordadas. Não será necessário, em sede de candidatura, a apresentação do

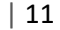

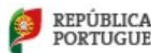

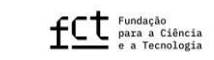

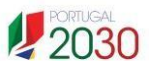

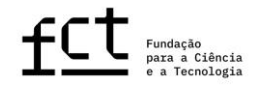

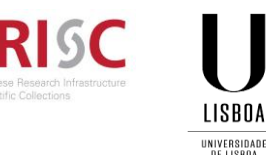

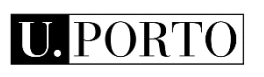

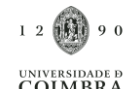

parecer positivo da respetiva comissão de ética. No entanto, se já detiver este documento, e seassim o entender, poderá apresentá-lo no campo de "Cronograma e outros Anexos".

## <span id="page-11-0"></span>**3.8 Acolhimento/Orientadores**

Esta informação é de **preenchimento obrigatório**.As condições de acolhimento são definidas por:

- **Entidade(s) de acolhimento**: instituição(ões) onde vai desenvolver o plano de trabalhos, sendo que uma delas será obrigatoriamente o Museu Nacional da UFRJ;
- **Instituição que confere o grau**: instituição(ões) de ensino superior que irá(ão) atribuir o grau de Doutor (Universidade de Lisboa, Universidade do Porto, Universidade de Coimbra);
- **Orientadores**: responsável(eis) pelo acompanhamento e orientação científica do trabalho de investigação, incluindo, caso seja conhecido, o orientador local, obrigatoriamente membro doutorado do Museu Nacional;
- **Instituição**: enquadramento da escolha das instituições de acolhimento e equipa de orientação para o desenvolvimento do plano de trabalhos, incluindo meios disponibilizados pelas instituições e perfil científico dos orientadores.

Deverá anexar no separador dos "Documentos" o(s) curriculum vitae do(s) Orientador(es).

## <span id="page-11-1"></span>**3.9 Documentos**

## **3.9.1 Curriculum Vitae**

O *curriculum vitae* a associar à candidatura é o CV importado da plataforma de gestão curricular **CIÊNCIA**VITAE ou LATTES. Ao candidato, **não é permitido** utilizar um CV a partir de outras plataformas nem submeter um CV em formato PDF.

Recomendamos que verifique se a informação que consta no seu CV é aquela que pretende que seja revista pelo painel de avaliação, garantindo ainda que a informação está o mais completa, clara, organizada e atualizada possível.

Por exemplo, a lista de autores de publicações ou de registos de propriedade intelectual deve estar completa e na devida ordem, salientando a indicação dos primeiros autores em caso de coautoria na mesma posição, e podendo incluir os respetivos links de acesso, assim como deve indicar qual o seu papel na participação em congressos, projetos ou outras atividades. Na referenciação de artigos científicos deve incluir-se o respetivo DOI, sempre que aplicável, e no caso de patente deve ser indicada a respetiva referência e estado de pedido de patente. Recomenda-se a verificação de todos os itens incluídos na versão importada do CV CIÊNCIAVITAE ou LATTE, em particular da informação que tenha sido sincronizada a partir de outras bases de dados.

## <span id="page-11-2"></span>**3.9.2 Certificado de Habilitações**

Os certificados de habilitação dos graus académicos detidos, devem especificar obrigatoriamente a classificação final e, se possível, as classificações obtidas em todas as disciplinas realizadas, ou, em alternativa, declaração de

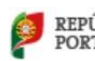

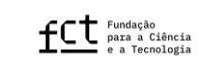

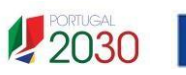

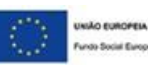

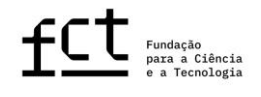

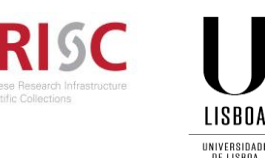

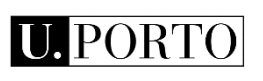

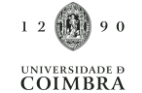

honra do candidato em como concluiu o grau de mestre até ao final do prazo de candidatura.

# <span id="page-12-0"></span>**3.9.3 Comprovativo(s) do reconhecimento do(s) grau(s) académico(s) atribuídos por instituições estrangeiras**

Os documentos comprovativos do reconhecimento dos graus académicos atribuídos por instituições estrangeiras e conversão das classificações correspondentes para a escala portuguesa poderão ser dispensados em fase de candidatura, sendo substituídos por uma declaração de honra assinada pelo candidato em como obteve o reconhecimento do grau estrangeiro equivalente ao de mestre com efeitos ao final do prazo da candidatura. Contudo, chama-se a atenção que aos candidatos com diplomas estrangeiros que não apresentem comprovativo de conversão da nota final para a escala de classificação portuguesa será atribuída para o critério B, subcritério B1 (ponto 6.1) a classificação mínima (10 valores).

## <span id="page-12-1"></span>**3.9.4 Carta de Motivação**

A carta de motivação, a anexar, deverá conter uma explicação detalhada e justificada do tema ou questão de investigação a que se candidata, bem como as competências e razões pessoais e profissionais para o seu interesse.

#### <span id="page-12-2"></span>**3.9.5 Cartas de Recomendação**

O candidato deverá anexar duas cartas de recomendação distintas na sua candidatura.

#### <span id="page-12-3"></span>**3.9.6 Plano de Trabalhos**

Esta secção do formulário de candidatura diz respeito ao plano de trabalhos proposto, onde deve ser apresentada a visão global do projeto de investigação, permitindo o acesso a cada campo específico do plano de trabalhos.

O plano de trabalhos a desenvolver no âmbito da investigação nas áreas científicas definidas neste concurso – ver ponto 1 do aviso de abertura – contendo as seguintes secções: Título, Resumo, Estado da Arte, Objetivos, Descrição Detalhada e Referências Bibliográficas, no máximo de 3000 palavras. Deverá utilizar, exclusivamente, o *template* presente no formulário de candidatura.

#### <span id="page-12-4"></span>**3.9.7 Cronogramas e Anexos (Esquemas)**

O Plano deve ser acompanhado por um Cronograma e outros Anexos (Esquemas) caso se aplique. O cronograma deverá indicar a calendarização das tarefas propostas, assim como as principais metas (milestones) a atingir.

Para gerar um cronograma pode usar ferramentas de *software* apropriadas ou um ficheiro Excel, que, neste caso, deverá ser convertido num documento em formato PDF.

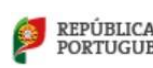

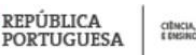

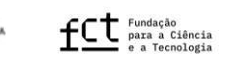

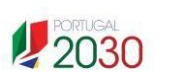

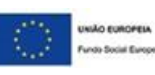

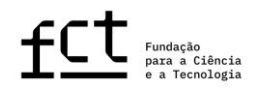

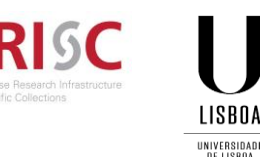

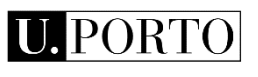

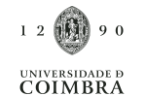

Se assim entender, poderá também **anexar outros documentos adicionais** contendo **fórmulas**, **esquemas**, **diagramas**, **gráficos** ou **imagens** neste campo. Poderá ainda submeter nesta secção **comprovativos documentais de indicadores de produtividade científica** que considere necessários/relevantes para atestar informação constante no CV (por exemplo, comprovativos de artigos aceites para publicação, ou *in press*, ou de registo de patentes, etc.). Em todo o caso, deverão ser apenas evidências documentais do referido nos vários campos de texto da candidatura, não devendo ser considerados uma extensão do formulário; **projetos de tese, descrições exaustivas de metodologias ou referência a detalhes do plano que devem estar incluídos no campo "Descrição Detalhada", por exemplo, não serão consideradas na avaliação da candidatura.**

## <span id="page-13-0"></span>**3.9.8 Comprovativo de residência permanente em Portugal/Autorização de residência**

À data do início da bolsa o candidato deverá comprovar a sua residência em Portugal de forma permanente e habitual, requisito aplicável tanto a cidadãos nacionais como a cidadãos estrangeiros.

Cidadãos estrangeiros: Declaração emitida pelo Serviço de Estrangeiros e Fronteiras (SEF) que comprove a residência permanente e habitual em Portugal. Cidadãos nacionais: comprovativo de morada.

## <span id="page-13-1"></span>**3.9.9 Declaração de Regime de Exclusividade**

As funções de bolseiro são exercidas em regime de dedicação exclusiva, nos termos estabelecidos no Estatuto do Bolseiro de Investigação (EBI).

Para o efeito deverá utilizar o *template* disponível no separador "Documentos" e preencher a declaração do regime de exclusividade.

Toda a documentação necessária para a avaliação da sua candidatura deve ser anexada em formato eletrónico (ficheiro(s) PFD) no separador "Documentos" da candidatura, **não sendo aceites** quaisquer documentos enviados em suporte papel ou por e-mail.

## <span id="page-13-2"></span>**4. SUBMISSÃO DA CANDIDATURA**

REPÚBLICA

**PORTUGUESA** 

Antes da submissão, sugerimos a leitura atenta e verificação cuidada de todos os elementos da candidatura, nomeadamente através da análise à sua visão global, retificando qualquer imprecisão detetada, devendo ser tidos em consideração pontos como a inexistência de lapsos, erros ortográficos e a utilização uniforme do idioma selecionado (português ou inglês), bem como a conformidade dos ficheiros submetidos. Deve também confirmar a associação do(s) orientador(es), nomeadamente se está redigido em português ou inglês.

Depois de completada e revista a candidatura, deverá clicar em **"Submeter Candidatura"**.

Após a **submissão** da candidatura, o candidato poderá ainda:

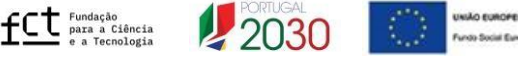

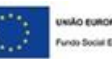

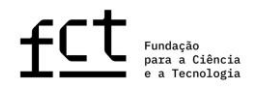

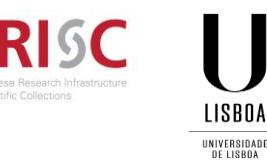

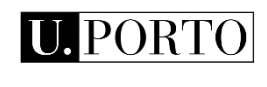

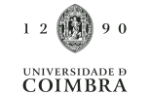

- **alterar a candidatura, sendo que esta volta ao estado de pendente**, deixando de ser considerada como submetida ao concurso. O candidato deverá assim **submeter a candidatura de novo**, dentro do prazo limite previsto no aviso de abertura do concurso (**16 de junho de 2023, até às 23:59 – hora de Lisboa**); quando terminadoo período de submissão de candidaturas, o candidato poderá apenas consultar a candidatura;
- **consultar a candidatura**, visualizando o seu conteúdo global.

Reitera-se ainda que somente a informação e documentação submetida em fase de candidatura é objeto de avaliação e que a prestação de **falsas declarações** ou a realização de atos de plágio no formulário de candidatura determinará a **exclusão do Concurso**, independentemente da fase do Concurso em que sejam detetadas.

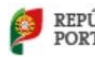

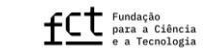

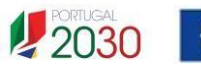

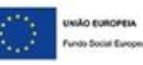